Espace pédagogique de l'académie de Poitiers > Pédagogie - Direction des services départementaux de l'éducation nationale du 86 > Enseigner > Le numérique en classe > Avec un ordinateur > Mathématiques <http://ww2.ac-poitiers.fr/ia86-pedagogie/spip.php?article1857> - Auteur : Cédric Couvrat

Ecritures mathématiques dans Open Office avec Dmaths - publié le 28/11/2012

*Descriptif :*

Présentation de l'extension dmaths pour un usage à l'école primaire.

*Sommaire :*

- Présentation vidéo (4min) :
- Outils nécessaires :

DMaths est une extension pour le traitement de texte Open Office Writer qui permet d'écrire formules, opérations et représentations graphiques pour les mathématiques.

## • Présentation vidéo (4min) :

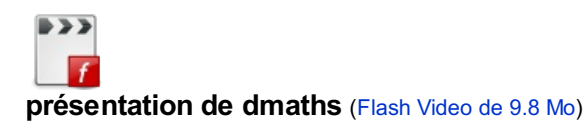

## • Outils nécessaires :

- open office disponible sur [openoffice.org](http://www.openoffice.org/fr/)
- dmaths disponible sur [dmaths.org](http://www.dmaths.org) Dans le menu *Téléchargement* de ce site vous trouverez le fichier DmathsAddon.oxt. C'est ce fichier qu'il faut télécharger et lancer pour installer dmaths dans open office.

Attention, à un numéro de version de dmaths correspond un numéro de version spécifique d'open office. À l'heure de l'écriture de cet article Dmaths 3.4.9 fonctionne avec OpenOffice.org >=3.4

Pour connaitre la version open office installé sur son ordinateur, dans la barre de menu, faire *Aide* > *À propos d'OpenOffice.org*

Une fois l'installation de dmaths effectuée il est recommandé de réorganiser la disposition des barres d'outils :<br>El sans nom 1 - OpenOffice.org Writer

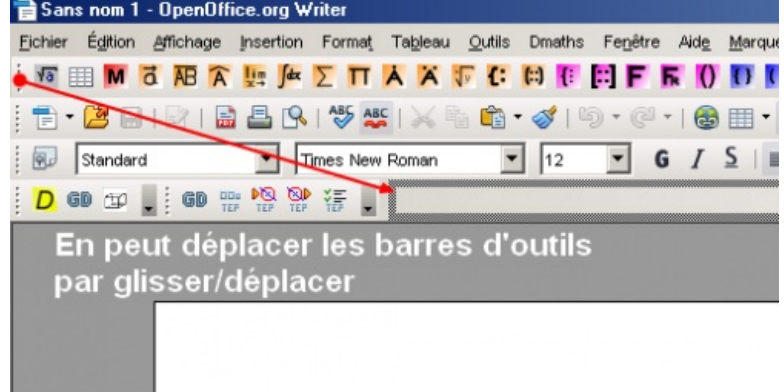

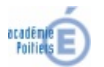

Avertissement : ce document est la reprise au format pdf d'un article proposé sur l'espace pédagogique de l'académie de Poitiers. Il ne peut en aucun cas être proposé au téléchargement ou à la consultation depuis un autre site.